# L'essentiel sur les réseaux informatiques

# Dans le cadre de cet exercice, on se limitera à l'adressage IPV4

## Représentation des nombres binaires

 $\Rightarrow$  Compléter la notation des octets ci-dessous en hexadécimal et en décimal.

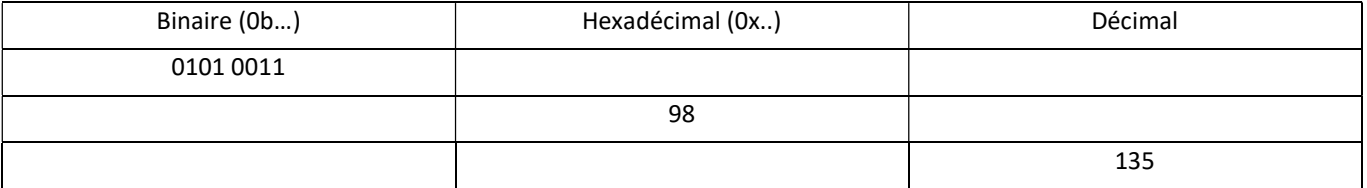

# Adresse IP (IPV4)

Une adresse IP est codée sur 32 bits, par 4 paquets de 8 bits. La notation décimale est utilisée pour l'adresse IP. Exemple :

Adresse : 192.168.5.0

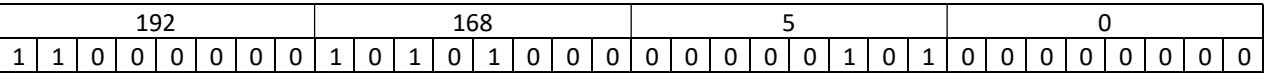

 $\Rightarrow$  Compléter la notation binaire des adresses IP suivantes

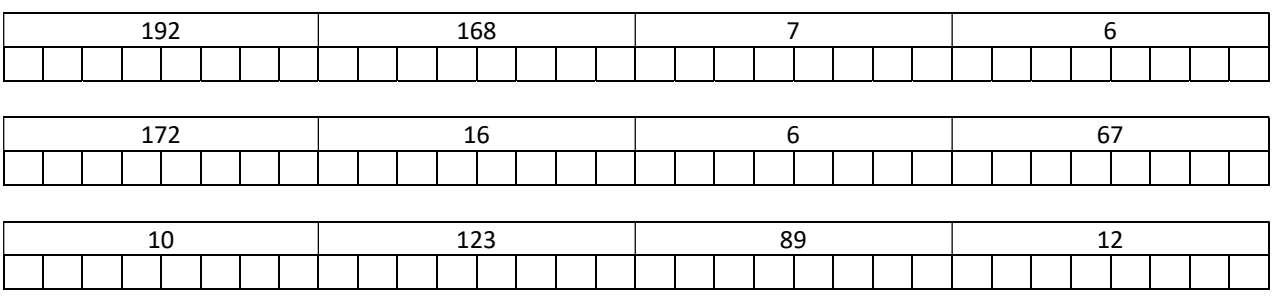

#### Classes Réseau

Les adresses IP se définissent en 5 classes différentes, notée A, B, C, D et E. Les classes D et E sont des classes particulières.

Les 3 classes essentielles :

Classe A : 1 octet pour coder le réseau – 3 octets pour coder la machine sur le réseau (masque 255.0.0.0 ou noté /8) Classe B : 2 octets pour coder le réseau – 2 octets pour coder la machine sur le réseau (masque 255.255.0.0 ou noté /16) Classe C : 3 octets pour coder le réseau – 1 octet pour coder la machine sur le réseau (masque 255.255.255.0 ou noté /24)

A partir d'une recherche sur internet (WIKIPEDIA de préférence), compléter les différentes adresses IP pour les différentes classes suivantes : (les adresses commençant par 127.x.x.x sont des adresses de loopback, bouclage sur lui-même). Classe A :

Adresse de début : Adresse de fin : Masque : Classe B :

> Adresse de début : Adresse de fin : Masque :

Classe C :

Adresse de début : Adresse de fin : Masque :

## Adresses IP privées et publiques

Des adresses privées (non utilisées sur Internet) sont réservées pour les réseaux privés (entreprise – particulier). Un routeur joue le rôle de passerelle entre les différents réseaux (publiques ou privés).

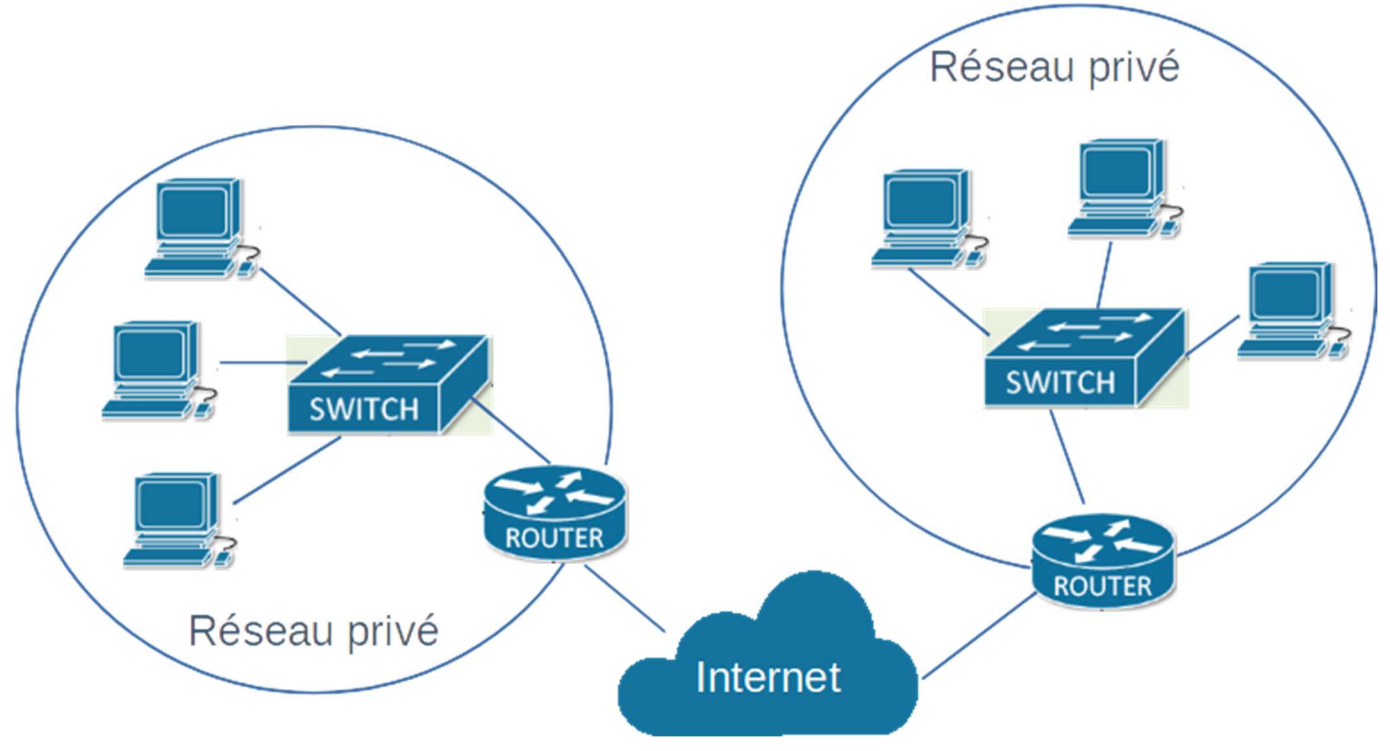

 $\Rightarrow$  Par une recherche sur Internet (WIKIPEDIA), indiquer les plages des adresses privées suivent les 3 classes Classe A

Adresse de début : Adresse de fin :

#### Classe B

Adresse de début : Adresse de fin :

#### Classes C

Adresse de début : Adresse de fin :

# Adresse réseau et adresse de broadcast

Classe A : 8 bits pour identifier le réseau – 24 bits pour identifier l'hôte – Masque 255.0.0.0 (notation /8) Classe B : 16 bits pour identifier le réseau – 16 bits pour identifier l'hôte – Masque 255.255.0.0 (notation /16) Classe C : 24 bits pour identifier le réseau – 8 bits pour identifier l'hôte – Masque 255.255.255.0 (notation /24)

L'adresse dont tous les bits de l'hôte sont à 0 est réservée pour l'adresse du réseau, et ne doit pas être affectée à un hôte L'adresse dont tous les bits de l'hôte sont à 1 est appelée adresse de Broadcast (diffusion vers tous les hôtes du réseau) , et ne doit pas être affectée à un hôte

Exemples :

L'adresse IP : 10.5.167.45 /8

Masque : 255.0.0.0 Adresse de son réseau 10.0.0.0 Adresse de Broadcast : 10.255.255.255

Pour le PC dont l'adresse IP est 192.168.1.65 /24, indiquer le masque, l'adresse du réseau auquel il appartient et l'adresse de broadcast de ce réseau.

Masque :  $\blacksquare$  Adresse de son réseau :  $\blacksquare$  Adresse de Broadcast :

 $\Rightarrow$  A l'aide de la commande ipconfig (commande en ligne cmd), noter l'adresse IP du PC et le masque réseau.

 $\Rightarrow$  En déduire la classe de réseau, l'adresse réseau et l'adresse de broadcast du réseau.

Les machines de la salle N006 ont une adresse IP avec le 3<sup>ème</sup> chiffre à 6 (172.16.6.X).  $\Rightarrow$  Proposer une modification du masque d'une machine (par exemple une imprimante) pour que celle-ci ne soit accessible que par les machines de la salle N006.

## Adressage automatique ou manuel

 $\Rightarrow$  Vérifier que le PC est en mode automatique pour l'adressage IP (Demander au prof si besoin).

 $\Rightarrow$  Par la commande ipconfig /all, noter l'adresse IP de la passerelle, l'adresse IP du serveur DHCP et l'adresse IP du serveur DNS.

IP passerelle **IP DHCP** IP DHCP IP DNS.

Remarques :

- Un serveur DHCP attribue une adresse IP à la machine qui lui demande (en mode automatique bien sûr).
- Un serveur DNS fournit l'adresse IP attribuée à un nom de domaine.

# Adresse MAC et table ARP

Une adresse MAC est une adresse affectée au matériel et codée sur 6 octets. Cette adresse est normalement unique. En général 3 octets identifient le fabricant de la carte réseau et 3 octets sont choisis par le fabricant.

 $\Rightarrow$  Par une commande ipconfig /all, noter l'adresse MAC (adresse physique) de la carte réseau du PC (notation hexadécimale).

Le PC enregistre dans une table ARP, la correspondance entre adresse IP et l'adresse MAC des machines sur le réseau. Il remplit sa table en faisant une demande en broadcast sur le réseau

 $\Rightarrow$  A l'aide d'une commande en ligne arp -a , noter l'adresse MAC de la passerelle du réseau.

# Couche OSI

La norme de communication réseau définit 7 couches, mais en pratique sur les réseaux Ethernet on utilise 4 couches.

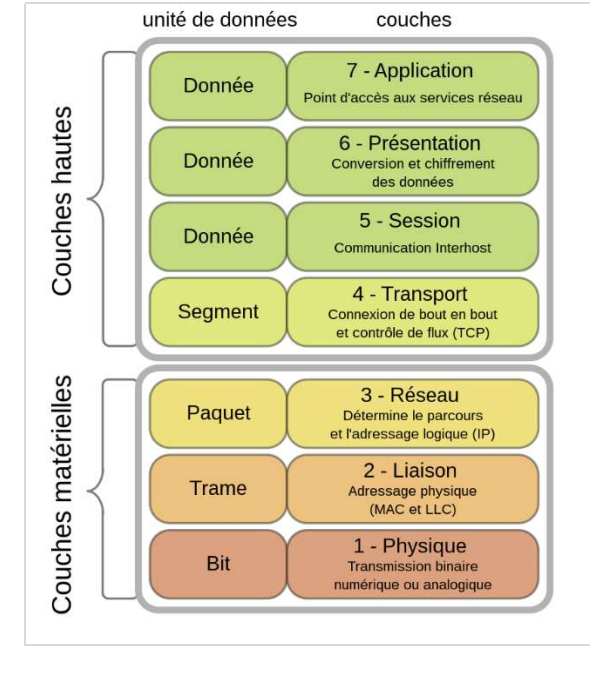

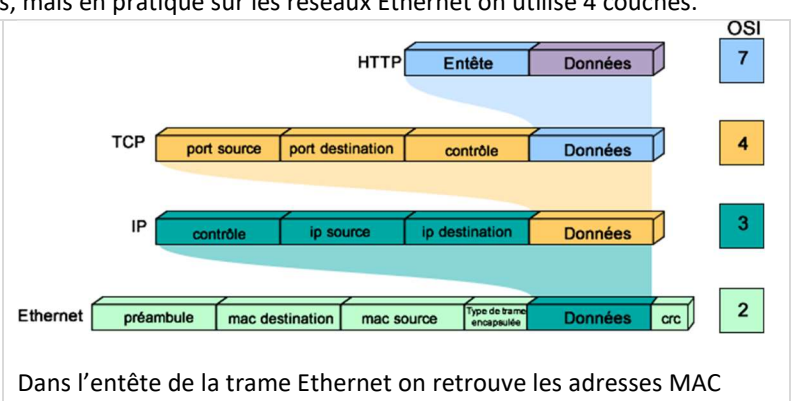

Dans l'entête du paquet IP on retrouve les adresses IP. Dans l'entête de la couche transport (UDP, TCP, …) on retrouve les numéros de port. Le port destination définit l'application utilisée (80 pour http, 21 pour ftp, …).

 $\Rightarrow$  Par une recherche sur Internet, indiquer le numéro de port utilisé par le service DNS.

# Client /Serveur

Plusieurs clients peuvent se connecter à un serveur. Le protocole de la couche transport est TCP. L'échange de données entre le client et le serveur se fait en 3 phases :

- Le client se connecte au serveur
- Le client fait des requêtes au serveur et ils s'échangent des données
- Le client se déconnecte du serveur

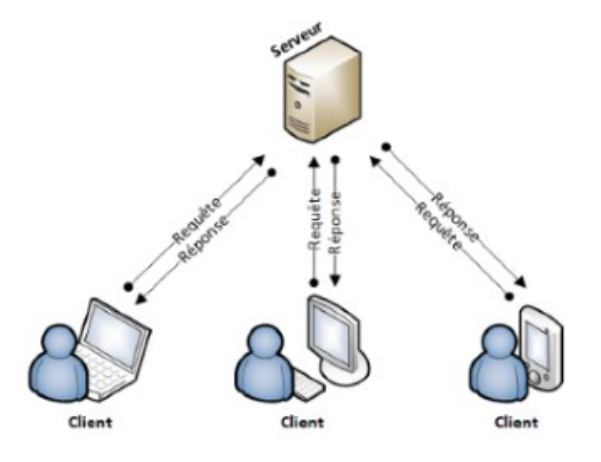

Exemple de services proposés par un serveur :

- http : requêtes de texte comme des pages web Port 80 ou 8080
- ftp : transfert de fichiers Port 21
- dns pour la résolution de nom de domaine Port 53

Exemple : Un maître IO LINK dispose d'un serveur http.  $\Rightarrow$  Demander au prof de connecter un maître IO LINK sur le réseau du lycée

 Faire une recherche de l'adresse IP du maître IO LINK à l'aide du logiciel DipiScan (demander une démo au prof) et noter cette adresse adr\_IP.

```
\Rightarrow Sous l'explorateur internet (Firefox par exemple) taper la commande suivante :
http://adr_IP:80/deviceinfo/vendor/getdata ou http://adr_IP/deviceinfo/vendor/getdata
```
 $\Rightarrow$  Observer le fichier JSON renvoyé par le serveur http du maître IO LINK.

```
JSON
         Données brutes
                             En-têtes
Enregistrer Copier Formater et indenter
€
  "cid": -1,
   data": fvalue": "ifm electronic gmbh"
   "code": 200
\mathbf{B}
```